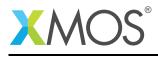

## Application Note: AN10012

# How to examine the register state in a core

This application note is a short how-to on programming/using the xTIMEcomposer tools. It shows how to examine the register state in a core.

### Required tools and libraries

This application note is based on the following components:

• xTIMEcomposer Tools - Version 14.0.0

#### **Required hardware**

Programming how-tos are generally not specific to any particular hardware and can usually run on all XMOS devices. See the contents of the note for full details.

=

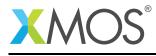

## 1 How to examine the register state in a core

XGDB can be used to examine the contents of memory at a given point in time. For example, compile the following code ensuring that debug is enabled (-g):

```
int main() {
    return 0;
}
```

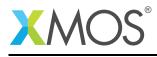

## 2 From within xTIMEcomposer Studio

Create a new debug configuration via *Run->debug Configurations->xCORE Applications*. Set a breakpoint at the start of *main* then start debugging. Execution will now break when *main* is reached. The contents of the registers, and some core specific internal registers, are visible via the *Registers* view.

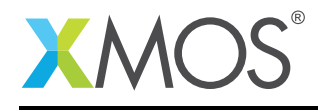

## 3 From the command line

On the command line, register state can examined using the *print* command. For example, start XGDB, connect to the simulator and set a breakpoint on *main*. When run, execution will break at the start of *main*. You can now display the register contents using the *print* command as follows:

```
> xgdb a.xe
...etc...
(gdb) connect -s
Oxffffc04e in ?? ()
(gdb) b main
Breakpoint 1 at 0x100b0: file examining_core_state.xc, line 9.
(qdb) r
...etc...
Breakpoint 1, main () at examining_core_state.xc:9
9
      return 0;
(gdb) print /x $r0
1 = 0x0
(gdb) print /x $r1
2 = 0x10240
(gdb) print /x $r2
3 = 0x1f
(gdb) print /x $1r
4 = 0x10062
(gdb) print /x $pc
5 = 0 \times 100 \text{ b}0
...etc...
```

Note: If required, the *info registers* command can be used to display the complete state of all of the registers.

XMOS®

Copyright © 2015, All Rights Reserved.

Xmos Ltd. is the owner or licensee of this design, code, or Information (collectively, the "Information") and is providing it to you "AS IS" with no warranty of any kind, express or implied and shall have no liability in relation to its use. Xmos Ltd. makes no representation that the Information, or any particular implementation thereof, is or will be free from any claims of infringement and again, shall have no liability in relation to any such claims.